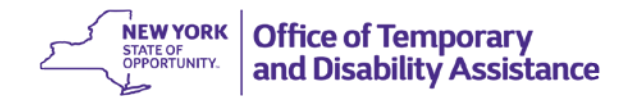

#### **DATE:** April 25, 2016

**TO:** Subscribers

**SUGGESTED DISTRIBUTION:** Commissioners, Employment Coordinators, TA Directors, SNAP Directors and Staff Development Coordinators

- **FROM:** Phyllis D. Morris, Deputy Commissioner Center for Employment and Economic Supports
- **SUBJECT:** Availability of New Cognos Report: ABAWD Tracking Report

**EFFECTIVE DATE:** Immediately

**CONTACT PERSON:** Program Questions: Employment and Advancement Services (518) 486-6106 or Employment Services Advisor

> Technical Questions: Send an email to the Cognos Helpdesk at [its.sm.hs.eim.businessintelligence@its.ny.gov](mailto:its.sm.hs.eim.businessintelligence@its.ny.gov) or Customer Care Center at 1-800-697-1323 and request to have an incident ticket opened and assigned to: L2 OTDA COGNOS.

Tracking Report which can be accessed immediately using Cognos. This report was designed to The purpose of this general information system (GIS) message is to inform social services districts (districts) of the availability of the Able Bodied Adults Without Dependents (ABAWD) assist districts with tracking the number of months that an ABAWD did not participate in an ABAWD qualifying work activities for at least 80 hours per month. The report also includes information to help districts identify ABAWDs who have been granted an ABAWD exclusion (based on the use of an ABAWD indicator code of "X" on screen 4 of WMS and also on Individual Inquiry Screen NQIN2A-Client Information for NYC WMS, and on the Individuals Tab on myWorkspace (myWorkspace is only available to districts outside of NYC) or in the grace period during the most recent completed report month.

Districts may use this information provided on the report to identify the number of months that an ABAWD has received SNAP benefits during the 36-month period without meeting ABAWD requirements (or to identify ABAWDs who were reported as excluded or in the grace period during the report month). However, workers must confirm, through a review of case record information, that the individual was subject to ABAWD requirements and did not meet the requirements before taking adverse action on the case.

### **How to Access the ABAWD Tracking Report:**

- 1. In Centraport, under the **Links** section, click on **Applications**.
- 2. Select Cognos.
- 3. Click I Accept after reading the Warning.
- 4. Click on Public Folders.
- 5. Click on Global Reports.
- 6. Click on OTDA.
- 7. Click on Employment Programs Reports.
- 8. Click on SNAP E&T.

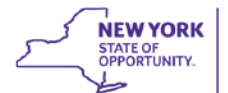

Note: The Cognos report is based on Welfare Reporting and Tracking System (WRTS) information derived from the Welfare Management System (WMS) and the Welfare-to-Work Caseload Management System (WTWCMS) or reported by the New York City Human Resources Administration. It is important for districts to ensure that information entered on these systems is consistent with the case record and that participation in all unpaid work activities is entered in WTWCMS correctly (NYCHRA systems for NYC) and in a timely manner so that the report provides correct information. Access to Cognos is limited to designated district staff. District staff must, at a minimum, have access to Cognos with OTDA WRTS security level services (OTDA - WRTS - Districts or OTDA - WRTS - Districts Non Services) to access the ABAWD Tracking Report.

The ABAWD tracking report includes several prompts that designated district staff will use based on the purpose of the report. For example, a district may want to run the ABAWD tracking report to include tracked ABAWDs who are active at the time the report is run or for all tracked ABAWDs during the report month.

### **Prompts:**

**Report Month**: Select report month.

the ABAWD tracking process has been completed and loaded to WRTS. Note: Data for the report month will be collected from systems until the  $15<sup>th</sup>$  of the month following the report month and the report will be populated after the system processes (on or around the  $18<sup>th</sup>$  of that month). The report may be blank if the report is generated for a report month before

**District(s)**: Select district. Only your district's data will be available to district staff. (If your district has a District Wide Waiver, this report will not return results as there are no tracked ABAWDS in your district.)

**Case Type**: Select case type(s).

- NPA-SNAP (Case type 31)
- SNAP-Mixed (Case type 32)
- SN MOE (case type 16 or 17 with state/federal charge code 63 or 64)
- SN Non-MOE (case type 16 or 17 without state/federal charge code 63 or 64)

## **Report Type**: Select a report type to filter.

All Tracked ABAWDs: All SNAP recipients with an ABAWD Indicator of AB, AX, and AG during the report month. ABAWDs who are not tracked for the report month will not appear on the report. For example, an individual who is an ABAWD, but received SNAP benefits for a partial month will not appear on the report for the month because the individual is not tracked for a partial month.

- ABAWDs that did not meet ABAWD Requirement (ABAWD status of AB) in the report month
- ABAWDs that were Excluded (ABAWD status of AX) during the report month.
- ABAWDs in the Grace period (ABAWD status of AG) during the report month.

### **Currently Active:** Select a status to filter.

- Active in the current month from the ABAWDS in the report month.
- All Tracked ABAWDs from the report month.

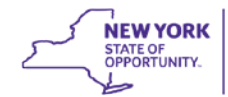

# **Report Columns:**

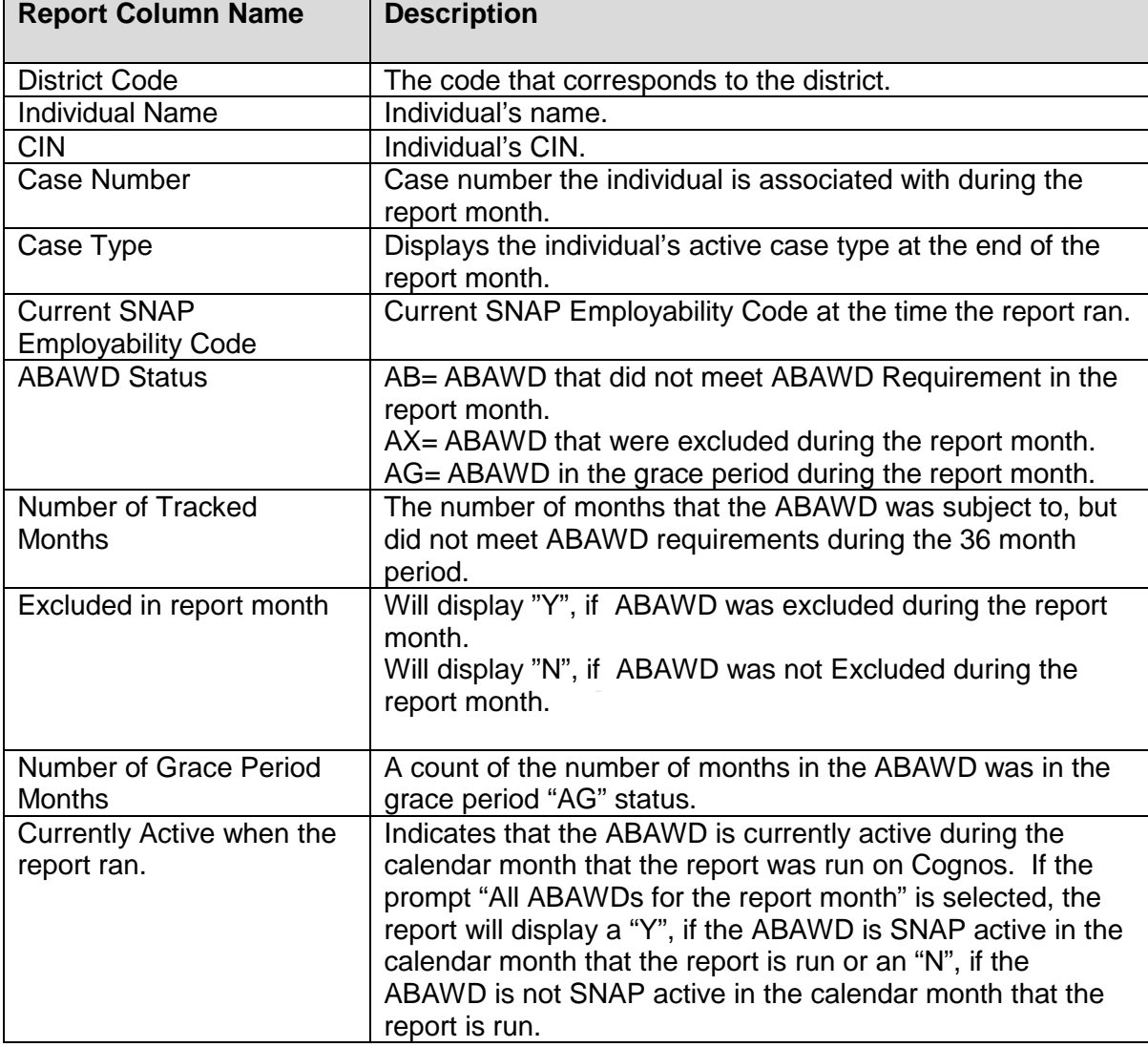